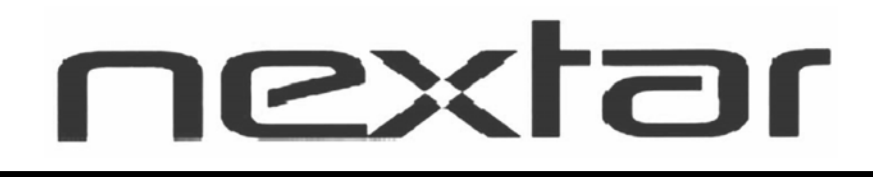

# N7S-100 (99-1196)

#### User's Manual

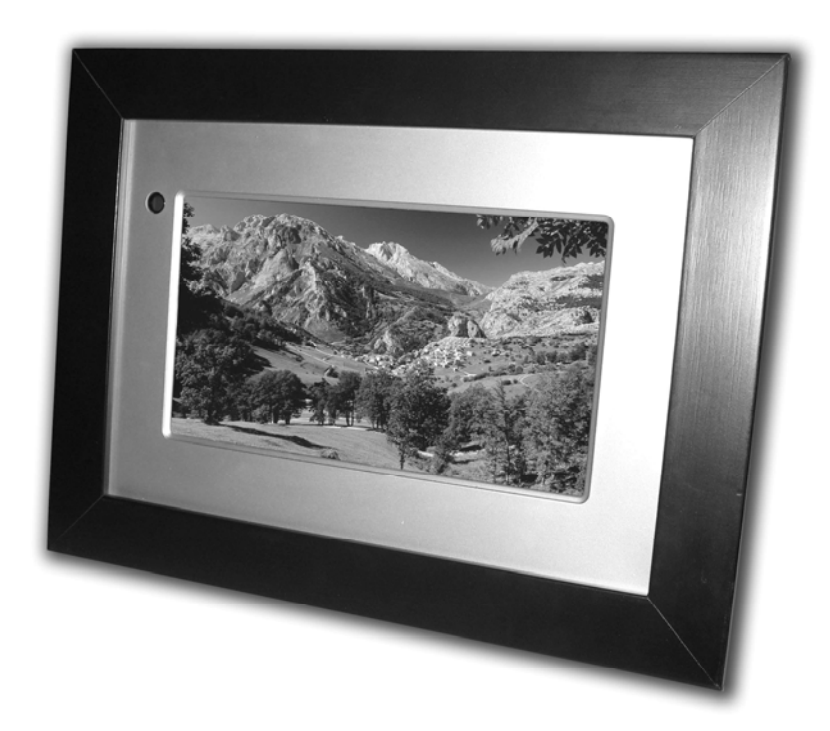

# Digital Photo Frame

#### **Introduction**

Thank you very much for choosing our Digital Photo Frame.

Before you begin to use this device, please read this manual thoroughly and keep it available for future reference. This manual will present you the exciting features provided by our Digital Photo Frame, which allows you to enjoy unbelievably amazing visual & audio experience.

With our Digital Photo Frame, you can easily and quickly view photos directly from your digital camera's memory card. You can even create a slideshow with multiple transition effects. No computer, digital camera, or Internet connection is required.

Our Digital Photo Frame is compatible with the following memory cards and ports: SD, MultiMedia Card, Memory Stick, and Memory Stick PRO and USB.

#### **Main Features**

- ★ This device can display digital pictures (JPEG) and play MP3 music or supported video files without connecting a computer (memory card not included).
- ★ Compatible with Secure Digital Card (SD), MultiMedia Card (MMC), Memory Stick and Memory Stick Pro.
- $\star$  Compatible with USB 2.0
- $\bigstar$  The device can play MP3 files with high-quality integrated speakers.
- ★ The device can instantly play MEPG-1 and AVI\* file(s) stored on supported memory cards.
- **★ Handy Remote Control**
- $\star$  Automatic slide show with multiple transition effects and display times.
- $\bigstar$  The device can play a slide show with MP3 background music.
- ★ User-friendly on-screen display allows you to access all functions easily.
- \* Video files may not play properly if stored on a low-speed card.
- \* Not all AVI format video files will be supported.

#### **Safety Precautions and Maintenance**

- $\bigstar$  For indoor use only.
- $\bigstar$  To reduce the risk of fire or electric shock, do not expose this appliance to rain or moisture.
- $\bigstar$  To prevent overheating, never block any vents on the back of the digital photo frame.
- ★ Keep your Digital Photo Frame out of direct sunlight. Direct sunlight may cause damage.
- $\star$  Always use the buttons built in to the memory card slots to remove memory cards from the device.
- $\bigstar$  Do not disassemble the Digital Photo Frame, otherwise it may result in electric shock and void your warranty. No user-serviceable parts inside.
- $\bigstar$  Protect the device from condensation; otherwise it may result in device damage.

#### **How to clean LCD Screen**

- $\star$  Wipe the screen gently. The screen is made of glass and may be easily scratched or broken.
- ★ To clean fingerprints and dust from the LCD screen, a soft, non-abrasive cloth such as camera lens cleaning cloth is recommended.
- ★ Do not apply cleaning liquid directly to the LCD screen if using LCD Screen Cleaning Kits available at retail outlets. Moisten the cleaning cloth with the cleansing solution, then wipe the LCD screen with the damp cloth.

#### **Screen Saver**

 $\star$  Without a memory card or USB connection, or when the appliance is in  $\lceil$  STOP  $\rfloor$ 

or 「PAUSE」 mode, a screen saver program will start automatically in 10 minutes. Pressing any button will return the appliance back to main functions.

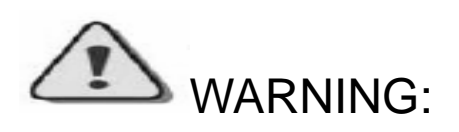

**Please STOP the device before you insert or remove any memory card or USB device. Otherwise, it may cause damage to the card / USB and the device.** 

# **1PX**

#### **Preparation**

1. Install the support bracket for the device. Plug the Digital Photo Frame power adaptor into a working electrical outlet.

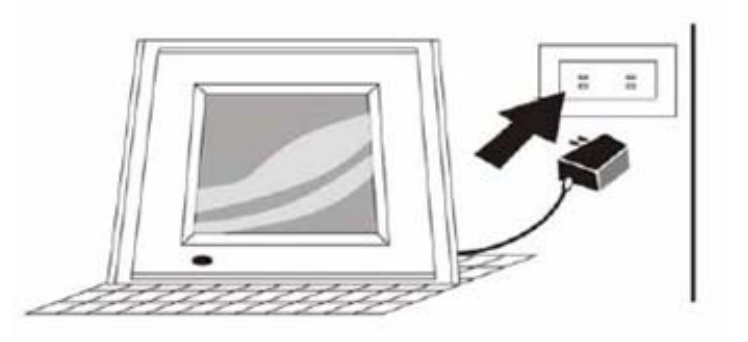

2. Turn on the power switch on the back of the Digital Photo Frame. Then press the「POWER」 button on the remote control or on the top of the Digital Photo Frame.

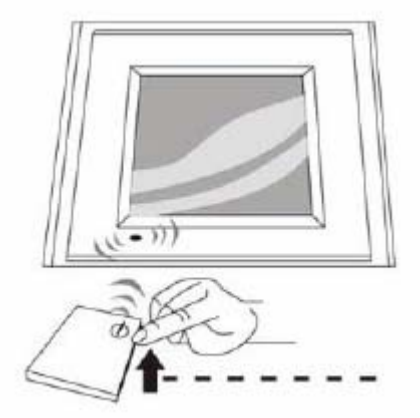

#### **How to insert Memory Cards**

Your Digital Photo Frame is compatible with the following memory cards:

- ★ Secure Digital Card (SD)
- ★ Multimedia Card (MMC)
- ★ Memory Stick and Memory Stick Pro

Insert the memory card with its label facing up. Do not try to force a memory card into the slot. If it is a bit difficult to insert the card, you may be inserting the card incorrectly.

**Note: Only JPEG-format digital image files can be read by the Digital Photo Frame. The device may fail to read image files in other formats.** 

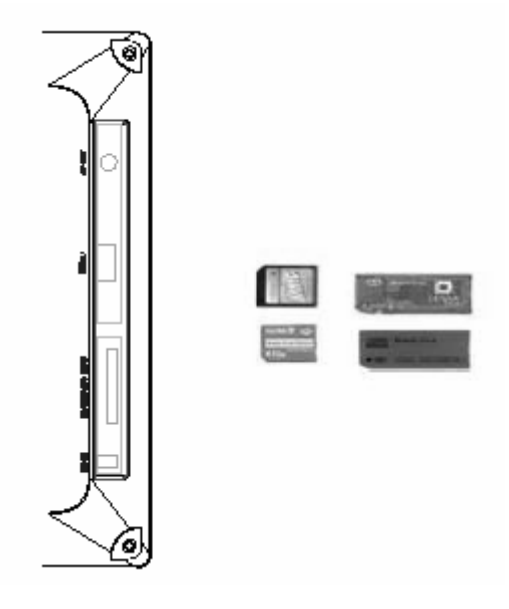

#### **Key Features and Remote Control**

#### **Key functions:**

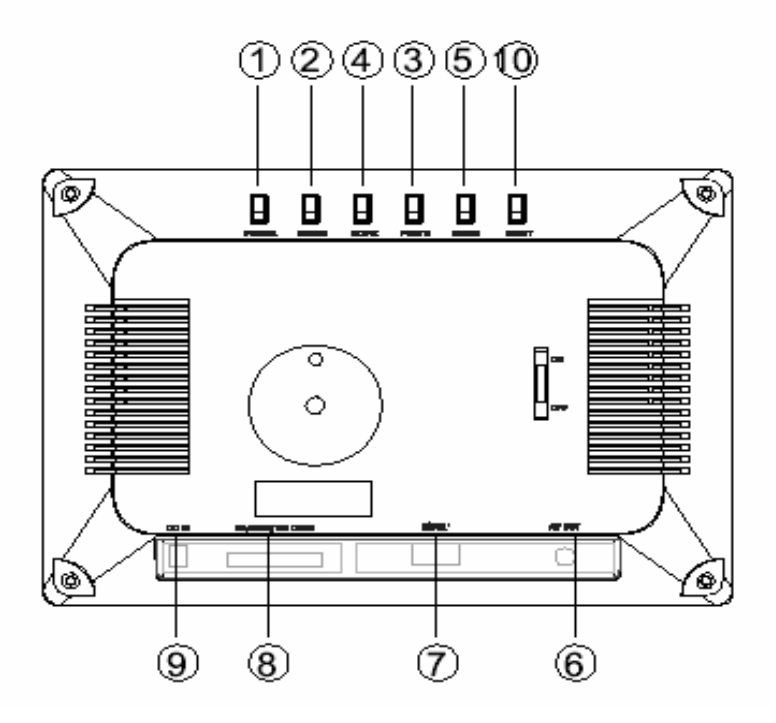

- **1. POWER:** Turn the device on / off.
- 2. **ENTER:** Press this button once to play the selected file. Press the button one more time, the display will return to the Root Menu.
- 3. **PHOTO:** Press this button to select the「PHOTO」 Mode available on the Main Menu.
- 4. **MOVIE:** Press this button to enter the 「VIDEO」Mode.
- **5. MUSIC:** Press this button to enter the 「MUSIC」Mode.
- 6. **A/V OUT:** AV output Interface to connect to a 2-channel audio amplifier or a TV set.
- 7. **USB:** USB interface to connect to U disc/MP3 Player.
- 8. **SD/MMC/MS CARD:** Slots for SD/MMC/MS card insertion
- 9. **DC IN:** DC power Input

**10. RESET** 

#### Remote Control

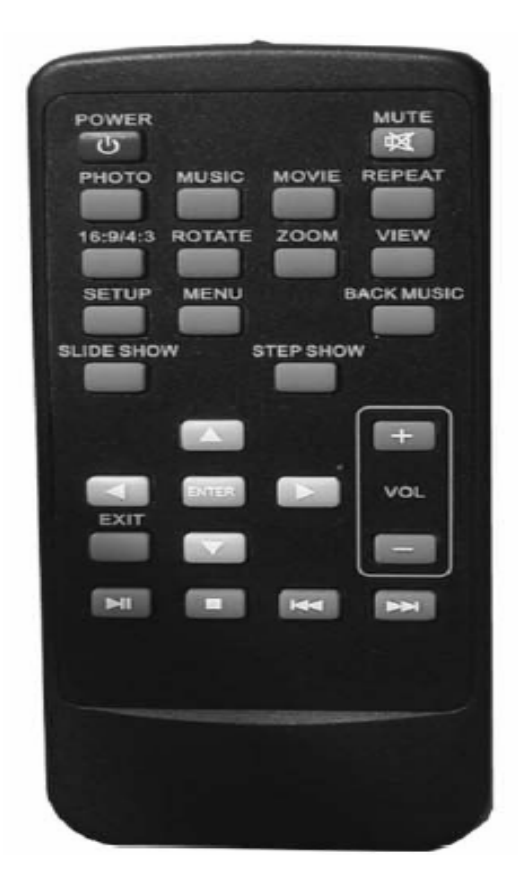

**(Note:** before you use the Remote Control, please remove all plastic strips.)

**POWER:** Press this button to turn the device on/off.

**MUTE:** Press this button to turn the sound on/off.

**PHOTO:** Press this button to enter Slide Show Mode available on the Main Menu.

**MUSIC:** Press this button to enter the Music Playback Mode.

**MOVIE:** Press this button to enter

「VIDEO」Mode.

**REPEAT:** Press this button to activate all modes of the Repeat feature (chapter repeat, title repeat, folder repeat, etc.) **16:9/4:3:** Press this button to choose the TFT LCD aspect ratios between 4:3 and 16:9.

**ROTATE:** Press this button to adjust the viewing angle of the pictures.

**ZOOM:** Press this button to enlarge the picture in increments of 1.2. 1.3, 1.5, 2, 2.5, 3, 3.5, 4, 1/2, 1/3, 1/4, OFF.

**VIEW:** Press this button to turn on the 6-picture-view function, displaying 6 small pictures for navigation.

**SETUP**: Press this button to display the device's setup menu.

**MENU:** Press this button to display the main menu.

**BACK MUSIC:** Press this button to play background MP3 music while displaying slide shows or pictures.

**SLIDE SHOW: Press this button to view** the pictures one by one automatically. **STEP SHOW:** Press this button to view

the pictures one by one manually.

**AV4D:** Press "**AV4D**" buttons to select the menu you want.

# IEXTar

**ENTER:** Press "ENTER" for the settings menu.

**EXIT:** Press" EXIT" to return to the previous menu.

**VOLUME +/-:** Press" VOLUME +/-" to adjust the player's volume.

 $\blacksquare$ : Press this button once to freeze the playback picture.

 $\blacksquare$ **:** Press this button once to halt playback (pre-stop). Press the button one more time to terminate playback function and return to the Main Menu.

**14:** Press "1" to return to the previous title/chapter/track/picture.

**IN:** Press "I' to skip ahead to the next title/chapter/track/picture.

#### **How to install and replace Remote Control Battery**

- 1. Hold the Remote Control with the buttons facing downward.
- 2. Hold the Remote Control cover with one hand and use the other hand to pull the battery tray out of the remote control cover.
- 3. Put a "CR2025" lithium battery into the battery tray with the positive "+" side facing up.
- 4. Push the battery tray back in.

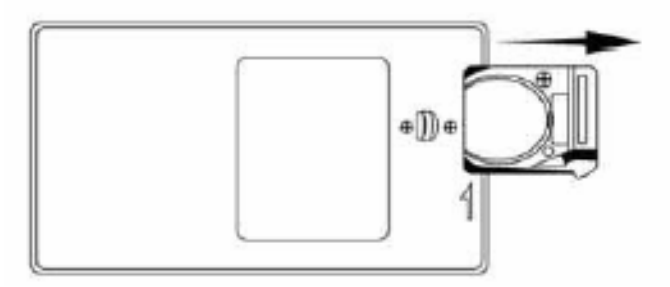

# **1PX**

#### **Main Menu**

The screen will display as follows if the memory card has been correctly inserted. Make sure you have stored a song, photo, or video file on your memory card.

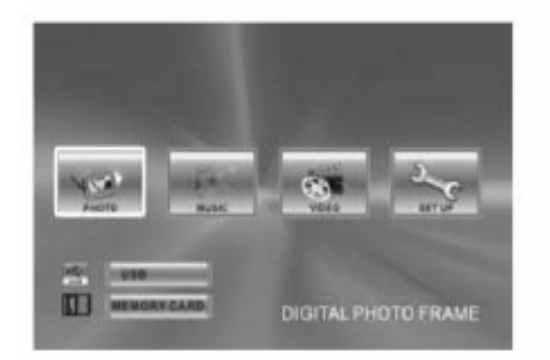

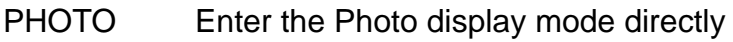

- MUSIC Enter the music play mode directly
- VIDEO Enter the video play mode directly

SETUP Enter the setup mode directly

#### **Viewing your Pictures**

- 1. Press the buttons either on the remote control or on the screen to operate the Digital Photo Frame.
- 2. Press the arrow keys on the remote control to navigate through the menu items displayed on the screen and select **PHOTO**. Press the Enter button to confirm the selection or simply press the **PHOTO** button to select the function.
- 3. Place the cursor on one picture and press the **ENTER** button to view the picture.
- 4. Press the **SLIDE SHOW** button on the remote control to enter **Slide Show Mode**.
- 5. Press the **VIEW** button while reviewing the photo list menu to enter a **6-picture-view** and use the arrow keys to choose the picture you would like to see in a full-screen view.
- 6. Press the **MENU** button to return to the main menu and select **SETUP** to enter the Setup Mode.
- 7. Move the cursor to "**Video Setup**" by pressing the **Right** Arrow Key.
- 8. Press the **Down** Arrow Key and select "Time". Press the **Right** Arrow to adjust the time interval for viewing each picture in the Slide Show, and then press the **ENTER**  button to confirm the setting. Press the **SETUP** button again to exit the Setup Menu.

# **1PX**

#### **How to play MP3 files**

Please ensure that there are MP3 music files on your memory card (please read the Q&A section for more information).

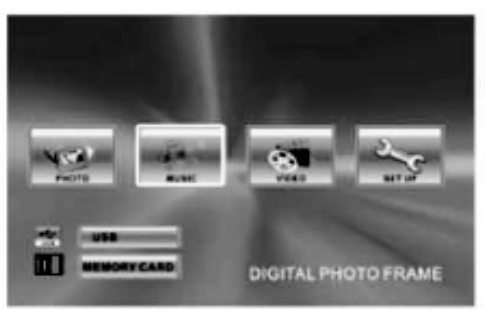

Note: While the pictures displaying, press the **BACK MUSIC** button once to hear the MP3 files as background music.

- 1. Press the **Right** and **Left** Arrow Keys on the Remote Control to select "**Music**" and then press the **ENTER** or **MUSIC** button on the remote control.
- 2. Press the directional keys to select the music file you want. Then press the **ENTER** button to confirm your selection.
- 3. Press the **VOL+** or **VOL-** keys to adjust the volume.
- 4. Press the **FWD** and **REV** keys on the Remote Control to fast forward or fast reverse the track.
- 5. Press the **Up** Arrow key or **Down** Arrow key or **PREV/NEXT** key to select the previous or next music file, respectively.

### **How to play Video files**

The Digital Photo Frame is compatible with MPEG-1 and AVI\*. Make sure these files are stored in your memory card (please read the Q&A section for more information).

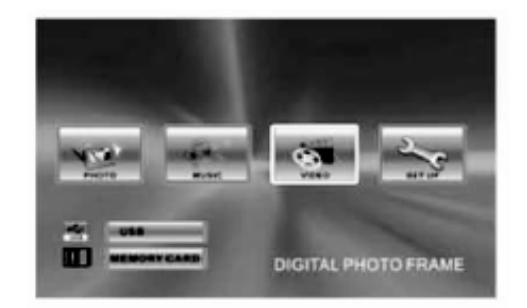

1. Press the **Right** and **Left** arrow keys to select "VIDEO", then press the **ENTER**  button, or simply press the **MOVIE** button on the Remote Control to confirm the selection.

\*Not all AVI format video files will be supported.

- 2. Press the arrow keys to select the video file you want to play, then press the **ENTER** button to confirm your selection.
- 3. Press the **VOL+** or **VOL-** keys to adjust the volume.
- 4. Press the **FWD** and **REV** keys on the Remote Control to fast forward or fast reverse the track.
- 5. Press the **Up** Arrow key or **Down** Arrow key or **PREV/NEXT** key to select the previous or next video file, respectively.

#### **How to Connect the Digital Photo Frame to Your TV**

You may insert the included TV Cable into TV's AV interfaces (usually yellow, red and white) to connect the Digital Photo Frame to your TV. Turn off both the frame and TV before connecting them to each other. Once connected, make sure that your TV settings are correct (usually labeled AV, Video or AUX).

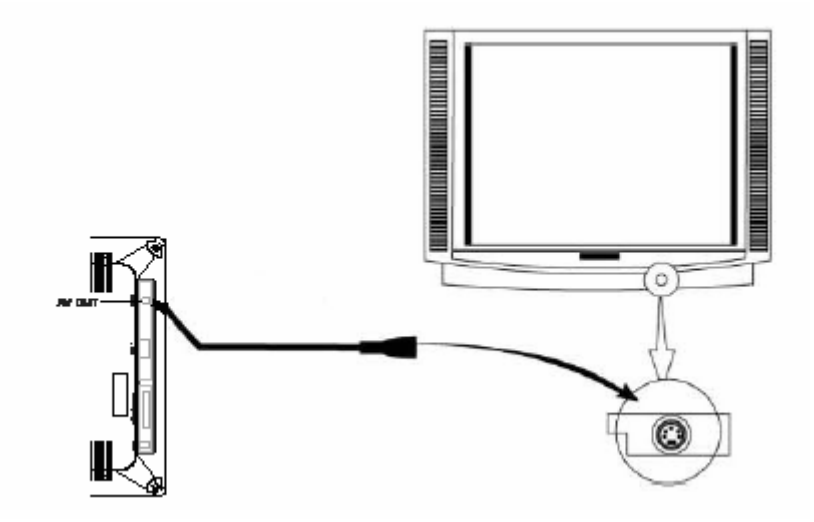

## **SETUP:**

#### **Main menu:**

- 
- 
- 
- SPEAKER SETUP Speaker settings

**SYSTEM SETUP** Parameter settings LANGUAGE SETUP **CONTAINAGE SETUP** OSD language settings VIDEO SETUP Video display settings

#### **System Setup**

Press the **Right** and **Left** Arrow keys to navigate through the Setup Categories. Press **Up** and **Down** Arrow keys to navigate through setup function items. Press the **Right**  and **Left** Arrow keys to modify settings and then press **ENTER** to confirm the settings.

#### **Operation:**

**SCREEN SAVER:** turn on / off screen saver program

**TV TYPE:** If you view pictures or videos by connecting the device to a TV, use this function to adjust the aspect ratio among 4:3 PS, 4:3 LB and 16:9 (please refer to your TV's manual for further information).

**DEFAULT:** Select this button to restore your Digital Photo Frame back to the default settings made by the manufacturer.

**EXIT SETUP:** Exit setting return to main menu.

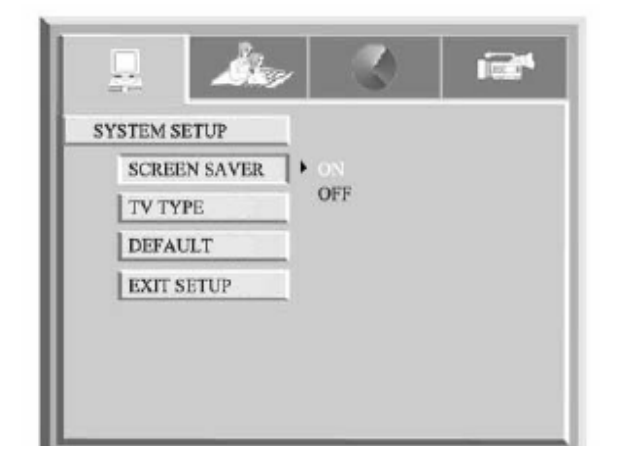

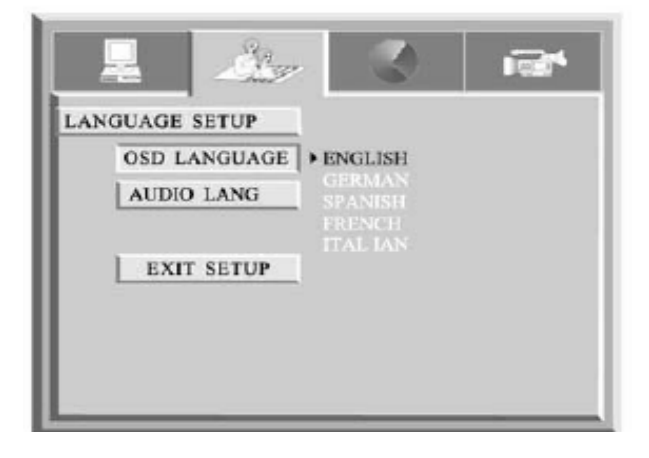

#### **LANGUAGE SETUP:**

**OSD LANGUAGE:** ENGLISH/GERMAN/SPANISH/FRENCH/ITALIAN.

**AUDIO LANG:** CHINESE/ENGLISH/JAPANESE/FRENCH/SPANISH /PORTUGUESE/LATIN/GERMAN.

**EXIT SETUP:** Exit settings and return to the main menu.

#### **VIDEO SETUP**

#### **Operation:**

Press the **Up** and **Down** Arrow keys to select functions. Press the **Right** and **Left**  Arrow keys to adjust the settings. Press the Enter button to confirm your settings.

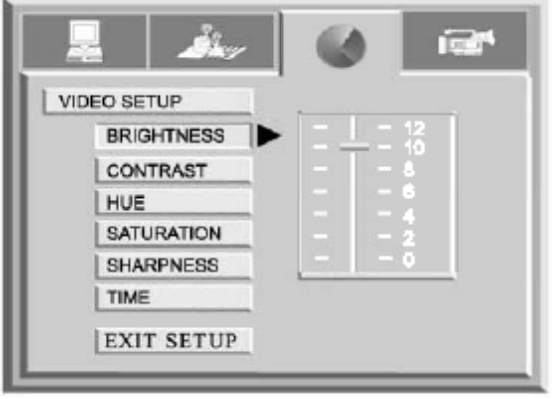

#### **Function:**

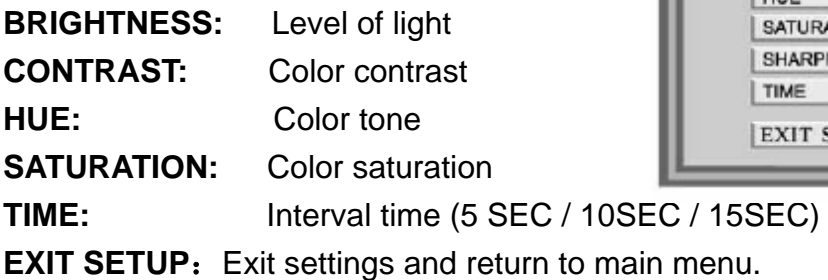

## **SPEAKER SETUP**

#### **Operation:**

Press the **Up** and **Down** Arrow keys to select functions.

Press the **Right** and **Left** Arrow keys to select desired settings.

Press the ENTER key to confirm settings.

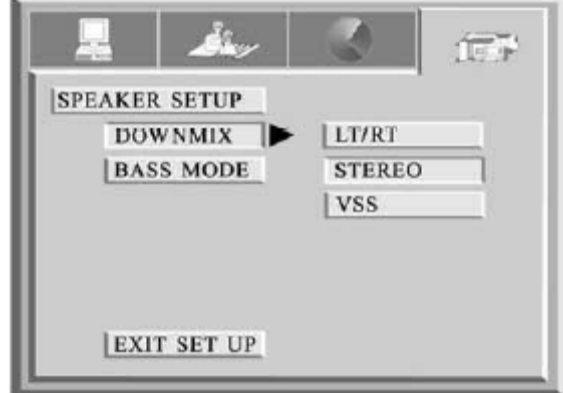

#### **Function:**

**DOWNMIX:** LT / RT/STEREO / VSS BASS MODE: ALL LG SPK / ALL SM SPK / MIXED SPK **EXIT SETUP:** Exit setting return to main menu.

#### **Q&A**

This chapter presents some troubleshooting problems you may encounter while using the device. Even if the following guide fails to solve your problem, please do not disassemble the device, but leave the repairs to professional staff.

\*Not all AVI format video files will be supported

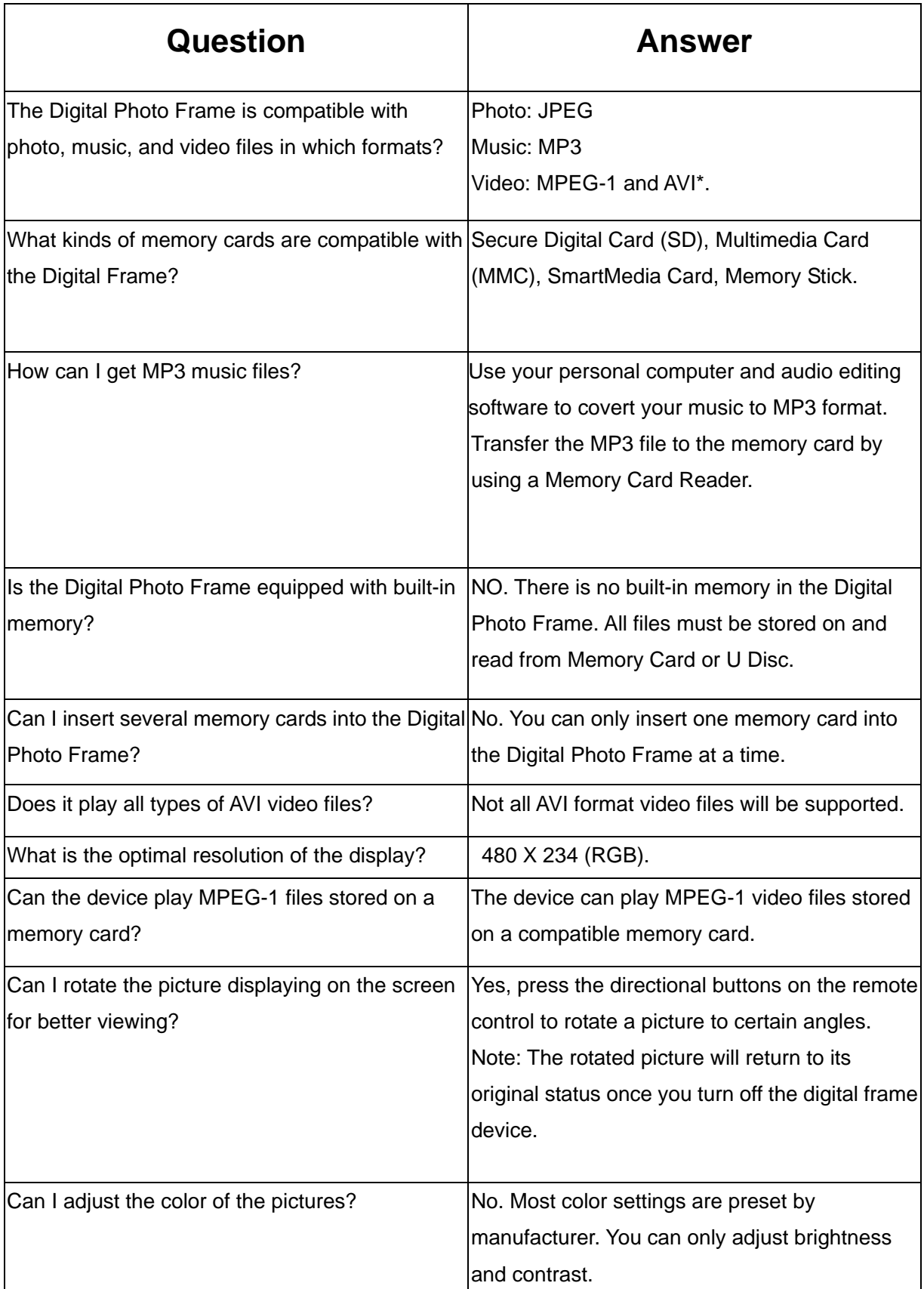

#### **Specifications**

Display: 7" TFT LCD 480 X 234 (RGB) I/O: A/V Out Interface Speakers (stereo) Power: AC Adapter; Input 100-240V; Output 9-12V 1.5A

Environmental Requirements Operation: 0~35℃, Humidity 0~85% Storage: -20~60℃, Humidity 10~90%

#### Accessories:

AV Adapter Remote Control Warranty Card Registration Card Return Card AV Cable USB Cable Manual

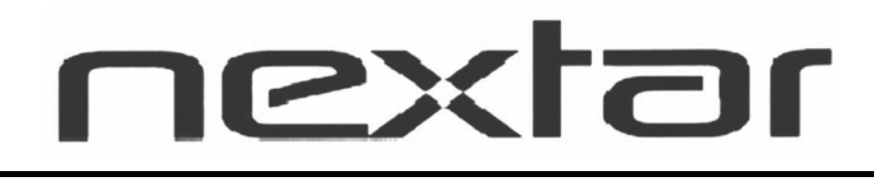

# N7S-100 (99-1196)

## Manuel de l'utilisateur

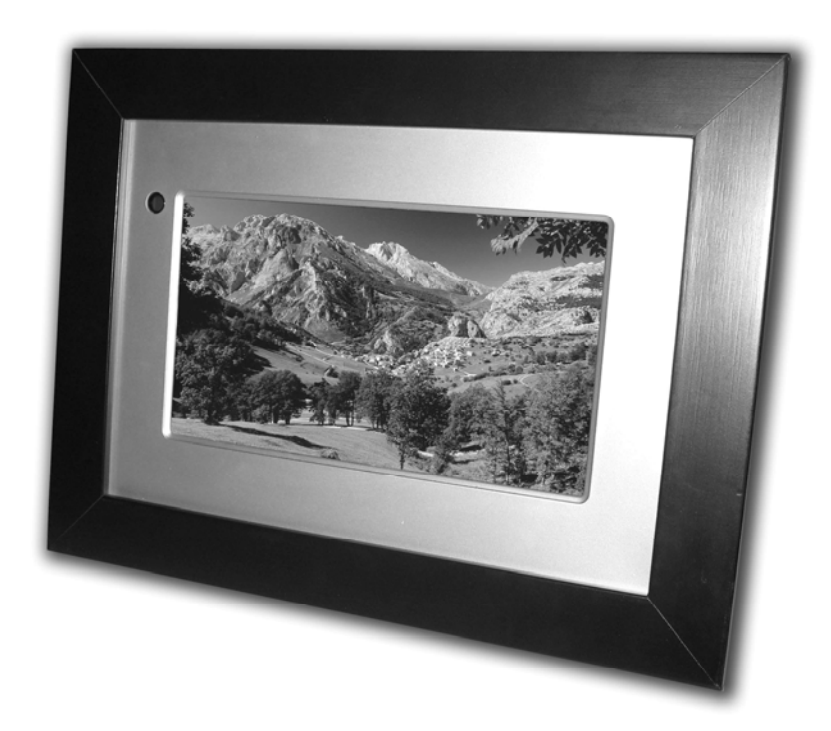

# Cadre photo numérique

#### **Introduction**

Merci d'avoir choisi notre Cadre photo numérique.

Avant d'utiliser cet appareil, veuillez lire ce manuel attentivement et le garder à disposition pour toute consultation ultérieure. Ce manuel vous fera découvrir les nombreuses fonctions offertes par notre Cadre photo numérique, qui vous permet de profiter d'une incroyable expérience audiovisuelle.

Avec notre Cadre photo numérique, vous pouvez visionner vos photos rapidement et facilement, en accès direct depuis la carte mémoire de votre appareil photo numérique. Vous pouvez également créer un diaporama avec de nombreux effets de transition. Vous n'avez besoin ni d'ordinateur, ni d'appareil photo numérique, ni de connexion Internet.

Notre Cadre photo numérique accepte les cartes mémoire et ports suivants : cartes SD, MultiMedia Card, Memory Stick et Memory Stick PRO et port USB.

## **Principales fonctions**

- ★ Cet appareil permet l'affichage de photos numériques (JPEG) et la lecture de musique MP3 ou de fichiers vidéo pris en charge sans connexion à un ordinateur (carte mémoire non incluse).
- ★ Accepte les cartes Secure Digital Card (SD), MultiMedia Card (MMC), Memory Stick et Memory Stick Pro.
- $\star$  Compatible avec les ports USB 2.0.
- ★ Cet appareil permet la lecture de fichiers MP3 grâce à ses haut-parleurs de qualité intégrés.
- ★ Cet appareil permet la lecture instantanée des fichiers MEPG-1 et AVI\* stockés sur une carte de mémoire prise en charge.
- ★ Télécommande ergonomique.
- **★** Diaporama automatique avec divers effets de transition et temps d'affichage.
- ★ Cet appareil permet la création de diaporamas avec musique de fond au format MP3.
- ★ Affichage à l'écran simple d'utilisation permettant un accès facile à toutes les fonctions.

\* Il se peut que les fichiers vidéo ne puissent pas être lus correctement s'ils sont stockés sur une carte à basse vitesse.

\* Tous les formats fichiers vidéo AVI ne sont pas pris en charge.

#### **Précautions d'emploi et entretien**

- **★ Utilisation en intérieur uniquement.**
- ★ Afin de réduire les risques d'incendie ou de choc électrique, ne pas exposer cet appareil à la pluie ou à l'humidité.
- ★ Afin d'éviter la surchauffe, ne jamais obstruer les ventilations situées à l'arrière du Cadre photo numérique.
- ★ Laissez votre Cadre photo numérique à l'abri de la lumière directe du soleil ; celle-ci peut endommager l'appareil.
- ★ Utilisez toujours les boutons situés aux emplacements réservés aux cartes mémoire pour retirer la carte mémoire de l'appareil.
- ★ Ne désassemblez pas le Cadre photo numérique au risque de provoquer un choc électrique ou sous peine d'annulation de votre garantie. Ne contient pas de pièces réparables par l'utilisateur.
- ★ Protégez l'appareil de la condensation pour éviter de l'endommager.

#### **Nettoyage de l'écran LCD**

- ★ Frottez délicatement l'écran. Celui-ci est en verre et risque de se rayer ou de se casser facilement.
- ★ Pour enlever les traces de doigts et la poussière de l'écran LCD, utilisez de préférence un chiffon doux et non abrasif comme ceux utilisés pour nettoyer les lentilles d'appareil photo.
- **★** En cas d'utilisation du kit de nettoyage pour écrans LCD disponible en magasins, n'appliquez pas le liquide directement sur l'écran LCD. Humidifiez le chiffon avec la solution de nettoyage et frottez l'écran LCD avec le chiffon imbibé.

#### **Économiseur d'écran**

★ Lorsqu'il n'y a pas de carte mémoire ou de connexion USB, ou que l'appareil est en mode「STOP」ou「PAUSE」, un programme d'économiseur d'écran démarre automatiquement après 10 minutes. Appuyez sur n'importe quelle touche pour retourner aux fonctions principales.

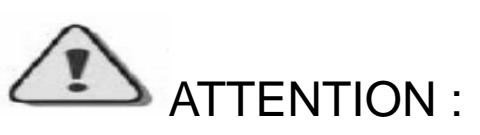

**ARRÊTEZ l'appareil avant l'insertion ou le retrait d'une carte mémoire ou d'une clé USB afin de ne pas endommager la carte, la clé ou encore l'appareil.** 

#### **Préparation**

1. Installez le support de l'appareil. Branchez l'adaptateur du Cadre photo numérique dans une prise électrique.

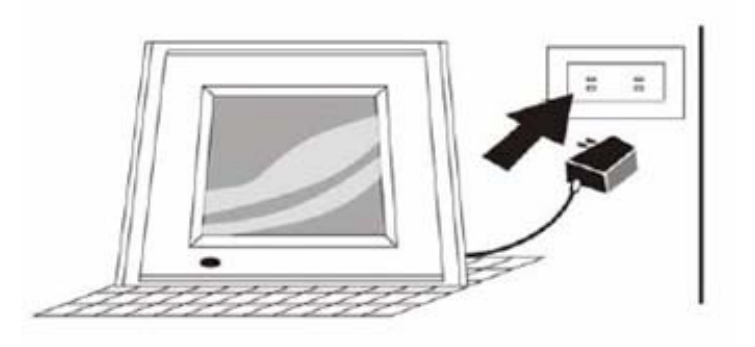

2. Mettez le bouton situé à l'arrière du Cadre photo numérique en position marche. Puis appuyez sur la touche 「POWER」 de la télécommande ou située sur le dessus du Cadre photo numérique.

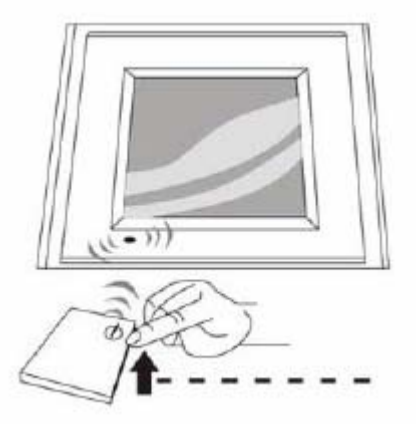

#### **Insertion d'une carte mémoire**

Votre Cadre photo numérique est compatible avec les cartes mémoire suivantes :

- ★ Secure Digital Card (SD)
- **★ Multimedia Card (MMC)**
- **★ Cartes Memory Stick et Memory Stick Pro**

Insérez la carte mémoire avec son étiquette placée sur le dessus. Ne forcez pas la carte mémoire dans l'emplacement. S'il s'avère difficile d'insérer la carte, il se peut que vous ne l'insériez pas correctement.

**NB : Seuls les fichiers d'images numériques au format JPEG peuvent être lus sur le Cadre photo numérique. Il se peut que l'appareil ne soit pas en mesure de lire des fichiers d'images aux autres formats.** 

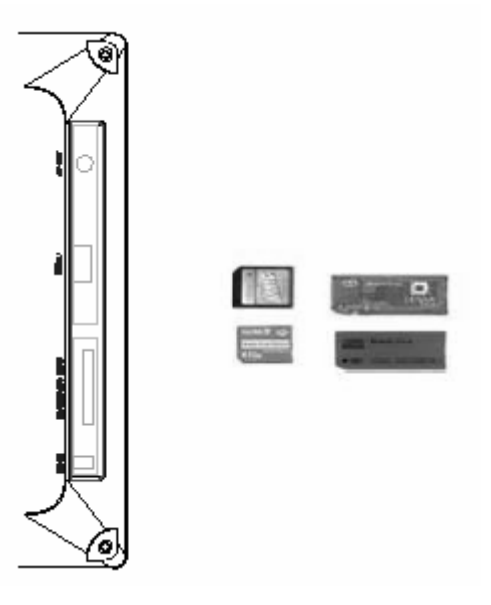

#### **Fonctions des touches et télécommande**

#### **Fonctions des touches :**

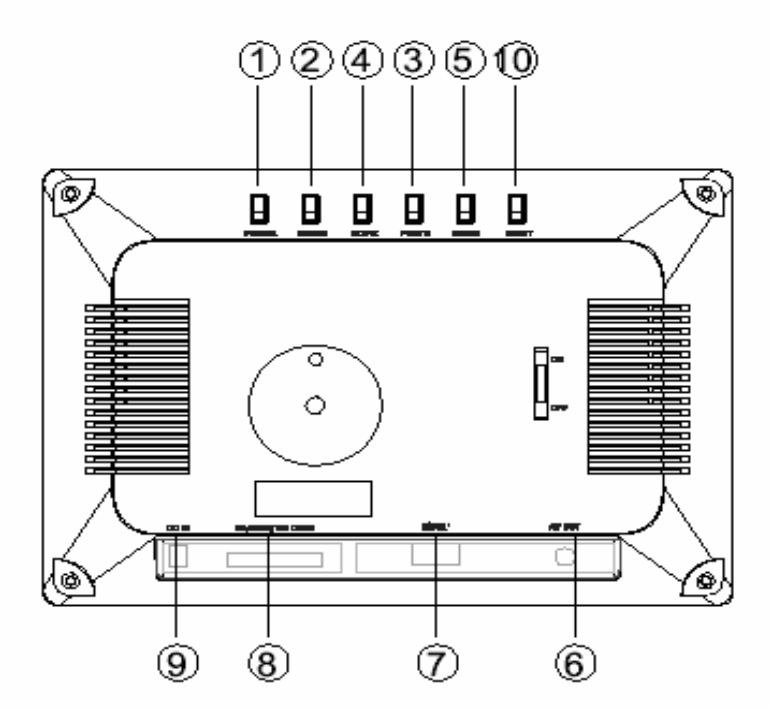

- **1. POWER :** Met l'appareil sous / hors tension.
- 2. **ENTER :** Appuyez sur cette touche une fois pour lire le fichier sélectionné. Appuyez à nouveau pour que l'affichage retourne au Menu d'accueil.
- 3. **PHOTO :** Appuyez sur cette touche pour sélectionner le mode「PHOTO」 disponible dans le Menu principal.
- 4. **MOVIE :** Appuyez sur cette touche pour entrer en mode 「VIDEO」.
- **5. MUSIC :** Appuyez sur cette touche pour entrer en mode 「AUDIO」.
- 6. **A/V OUT :** Interface de sortie AV pour la connexion à un ampli audio 2 canaux ou un poste de TV.
- 7. **USB :** Interface USB pour la connexion d'un U disc/lecteur MP3.
- 8. **SD/MMC/MS CARD :** Emplacements pour l'insertion de la carte SD/MMC/MS
- 9. **DC IN :** Entrée de mise sous tension CC

#### **10. RESET**

#### Télécommande **MOVIE :** Appuyez sur cette touche pour

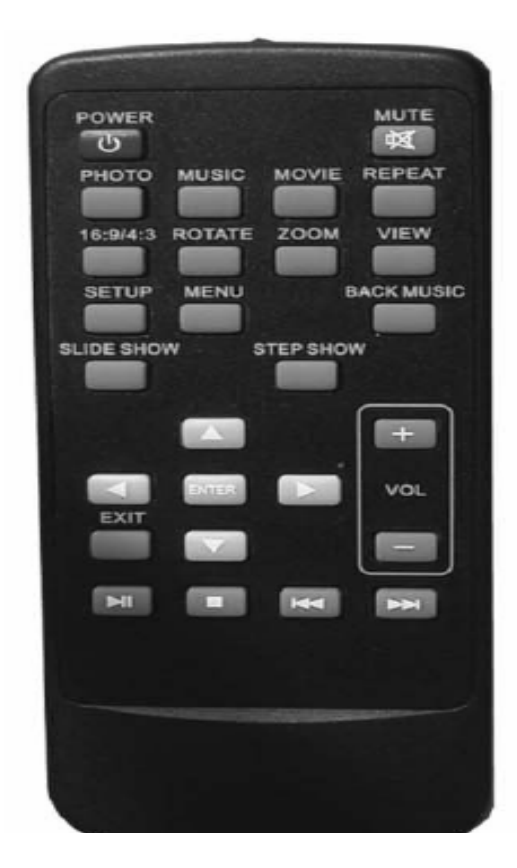

**(NB :** retirez toutes les protections plastiques avant d'utiliser votre télécommande.)

**POWER :** Appuyez sur cette touche pour mettre l'appareil sous/hors tension.

**MUTE :** Appuyez sur cette touche pour mettre le son on/off.

**PHOTO:** Appuyez sur cette touche pour entrer en mode Diaporama disponible dans le Menu principal.

**MUSIC :** Appuyez sur cette touche pour entrer en mode Lecture de musique.

entrer en mode「VIDEO」.

**REPEAT :** Appuyez sur cette touche pour activer tous les modes de la fonction Repeat (répétition de chapitre, de titre, de dossier, etc.) **16/9-4/3 :** Appuyez sur cette touche pour sélectionner le format TFT LCD 4/3 ou 16/9.

**ROTATE :** Appuyez sur cette touche pour régler l'angle de visualisation des images.

**ZOOM :** Appuyez sur cette touche pour agrandir l'image par augmentations de 1,2 ; 1,3 ; 1,5 ; 2 ; 2,5 ; 3 ; 3,5 ; 4 ; 1/2 ; 1/3 ; 1/4 ; AUCUN.

**VIEW :** Appuyez sur cette touche pour activer la fonction 6-photos, qui affiche 6 photos en format réduit pour la navigation.

**SETUP** : Appuyez sur cette touche pour que le menu de configuration s'affiche.

**MENU :** Appuyez sur cette touche pour afficher le menu principal.

**BACK MUSIC :** Appuyez sur cette touche pour jouer de la musique de fond en format MP3 pendant le diaporama ou l'affichage de photos.

**SLIDE SHOW : Appuyez sur cette** touche pour faire défiler les photos automatiquement.

**STEP SHOW :** Appuyez sur cette touche pour faire défiler les photos manuellement.

**AV4D:** Appuyez sur les touches "AV4D' pour sélectionner le menu souhaité.

**ENTER:** Appuyez sur "ENTER" pour le menu Paramètres.

**EXIT:** Appuyez sur "EXIT" pour retourner au menu précédent.

**VOLUME +/-:** Appuyez sur "VOLUME +/-" pour régler le volume du lecteur.

**:** Appuyez une fois sur cette touche pour figer l'image en cours de lecture.

**:** Appuyez une fois sur cette touche pour arrêter la lecture (pré-arrêt). Appuyez à nouveau sur la touche pour arrêter la fonction lecture et retourner au Menu principal.

**14:** Appuyez sur "I<sup>4</sup>" pour retourner au titre/chapitre ou à la piste/photo précédent(e).

**EX**: Appuyez sur " $M$ " pour passer au titre/chapitre ou à la piste/photo suivant(e).

#### **Installation et remplacement de la batterie de la télécommande**

- 1. Maintenez la télécommande touches vers le bas.
- 2. Maintenez le boîtier de la télécommande dans une main et utilisez votre main libre pour sortir le plateau de batterie du boîtier de la télécommande.
- 3. Placez une batterie lithium "CR2025" dans le plateau, signe positif "+" vers le haut.
- 4. Replacez le plateau à l'intérieur du boîtier.

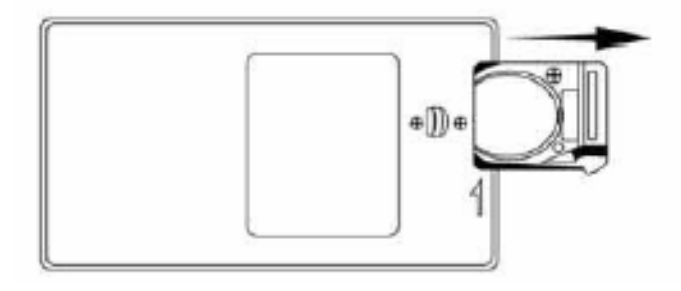

# 1PX

#### **Menu principal**

Si la carte mémoire a été correctement insérée, l'écran affiche les indications cidessous. Assurez-vous qu'il y ait une chanson, une photo ou un fichier vidéo sur votre carte mémoire.

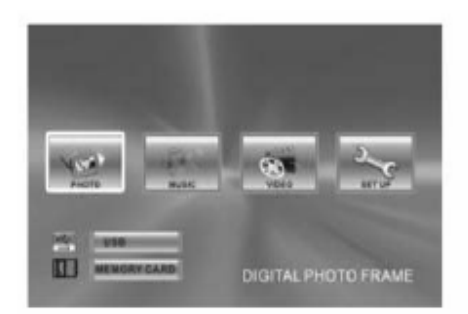

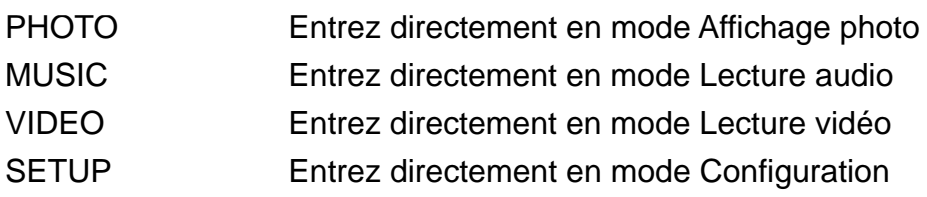

#### **Visionnage de photos**

- 1. Appuyez sur les touches de la télécommande ou de l'écran pour faire fonctionner le Cadre photo numérique.
- 2. Appuyez sur les touches fléchées de la télécommande pour naviguer dans les options du menu affichées à l'écran et sélectionnez **PHOTO**. Appuyez sur la touche Enter pour confirmer la sélection ou appuyez à nouveau sur la touche **PHOTO** pour sélectionner cette fonction.
- 3. Placez le curseur sur la photo choisie et appuyez sur la touche **ENTER** pour la visualiser.
- 4. Appuyez sur la touche **SLIDE SHOW** de la télécommande pour entrer en mode **Diaporama**.
- 5. Appuyez sur la touche **VIEW** lors du défilement du menu présentant la liste de photos pour afficher **6 photos** et choisissez celle à afficher en plein écran à l'aide des touches fléchées.
- 6. Appuyez sur la touche **MENU** pour retourner au menu principal et sélectionnez **SETUP** pour entrer en mode Configuration.
- 7. Déplacez le curseur sur "**Video Setup**" en pressant la touche Flèche **droite**.
- 8. Appuyez sur la touche Flèche **bas** et sélectionnez "Time". Appuyez sur la touche Flèche **droite** pour régler le temps d'affichage de chacune des photos du diaporama, puis appuyez sur la touche **ENTER** pour confirmer ce paramétrage. Appuyez à nouveau sur la touche **SETUP** pour sortir du menu Configuration.

#### **Lecture de fichiers MP3**

Assurez-vous qu'il y ait des fichiers audio MP3 sur votre carte mémoire (veuillez lire la section Q&R pour plus de détails).

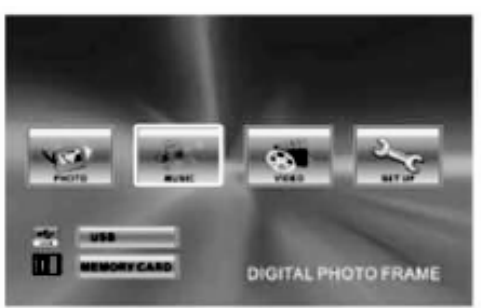

NB : Durant l'affichage d'images, appuyez une fois sur la touche **BACK MUSIC** pour écouter les fichiers MP3 en musique de fond.

- 1. Appuyez sur les touches Flèche **droite** et **gauche** de la télécommande pour sélectionner "**Music**", puis appuyez sur la touche **ENTER** ou **MUSIC** de la télécommande.
- 2. Appuyez sur les touches fléchées pour sélectionner le fichier audio souhaité. Puis appuyez sur la touche **ENTER** pour confirmer votre choix.
- 3. Appuyez sur la touche **VOL+** ou **VOL-** pour régler le volume.
- 4. Appuyez sur les touches **FWD** et **REV** de la télécommande pour faire avance rapide ou retour rapide.
- 5. Appuyez sur la flèche **haut** ou la flèche **bas** ou sur la touche **PREV/NEXT** pour sélectionner le fichier audio précédent ou suivant, respectivement.

### **Lecture de fichiers vidéo**

Le Cadre photo numérique est compatible MPEG-1 et AVI\*. Assurez-vous qu'il y ait des fichiers vidéo sur votre carte mémoire (veuillez lire la section Q&R pour plus de détails).

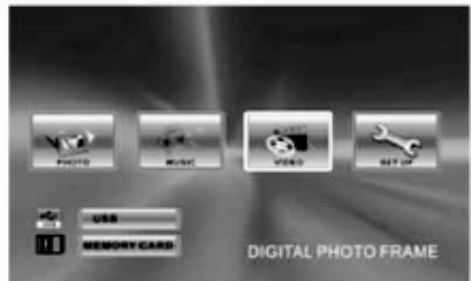

- 1. Appuyez sur les flèches **droite** et **gauche** pour sélectionner "VIDEO", puis appuyez sur la touche **ENTER**, ou appuyez simplement sur la touche **MOVIE** de la télécommande pour confirmer votre choix.
- \* Tous les formats fichiers vidéo AVI ne sont pas pris en charge.
- 2. Appuyez sur les flèches pour sélectionner le fichier vidéo souhaité, puis appuyez sur la touche **ENTER** pour confirmer votre choix.
- 3. Appuyez sur la touche **VOL+** ou **VOL-** pour régler le volume.
- 4. Appuyez sur les touches **FWD** et **REV** de la télécommande pour faire avance rapide ou retour rapide.
- 5. Appuyez sur la flèche **haut** ou la flèche **bas** ou sur la touche **PREV/NEXT** pour sélectionner le fichier vidéo précédent ou suivant, respectivement.

#### **Connexion du Cadre photo numérique à votre TV**

Pour connecter le Cadre photo numérique à votre TV, il vous suffit d'insérer le câble TV inclus dans les interfaces AV de votre TV (normalement jaune, rouge et blanc). Éteignez le cadre et la TV avant de les connecter. Une fois la connexion établie, assurez-vous que la TV est correctement paramétrée (normalement appelé AV, Vidéo ou AUX).

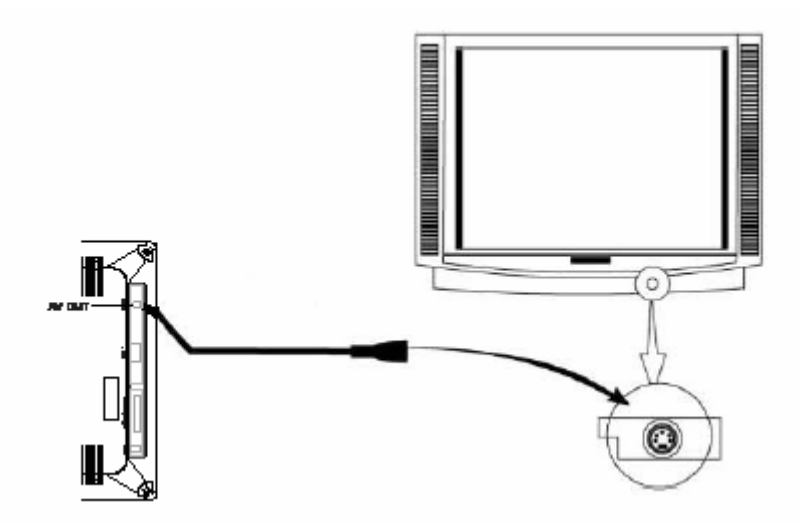

#### **Configuration :**

#### **Menu principal :**

- 
- 
- 
- 

SYSTEM SETUP Paramétrage système

LANGUAGE SETUP Paramétrage de la langue du menu à l'écran

- z VIDEO SETUP Paramétrage de l'affichage vidéo
- SPEAKER SETUP Paramétrage haut-parleurs

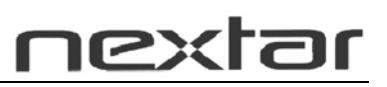

#### **System Setup**

Appuyez sur les flèches **droite** et **gauche** pour naviguer dans les Catégories de configuration. Appuyez sur les flèches **haut** et **bas** pour naviguer dans les options de fonctions de configuration. Appuyez sur les flèches **droite** et **gauche** pour modifier les paramètres, puis appuyez sur **ENTER** pour confirmer votre choix.

#### **Fonctionnement :**

**SCREEN SAVER :** programme d'économiseur d'écran on / off

**TV TYPE :** Si vous visionnez vos images et vidéos en connectant l'appareil à votre TV, utilisez cette fonction pour régler le format de l'image parmi 4/3 PS, 4/3 LB et 16/9 (veuillez consulter le manuel de votre TV pour plus de détails).

**DEFAULT :** Sélectionnez ce bouton pour restaurer votre Cadre photo numérique au paramétrage par défaut réalisé par le fabricant.

**EXIT SETUP :** Pour quitter le paramétrage et retourner au menu principal.

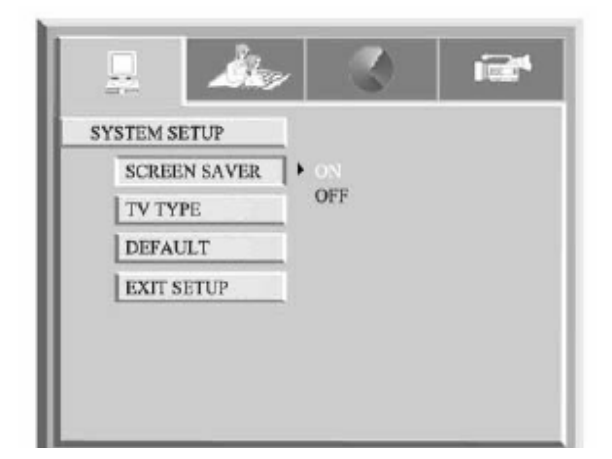

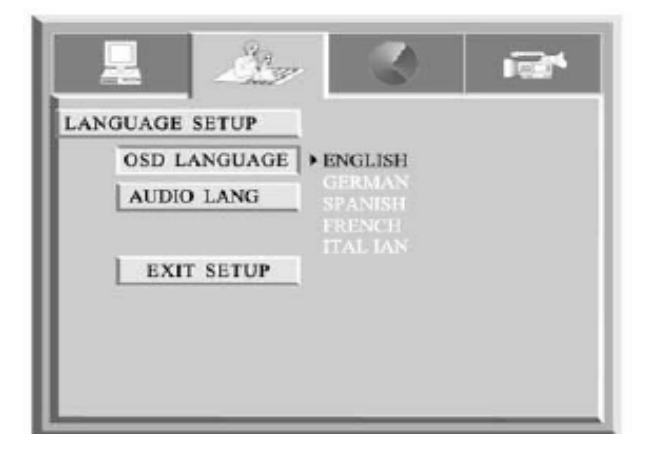

#### **LANGUAGE SETUP :**

**OSD LANGUAGE :** ANGLAIS/ALLEMAND/ESPAGNOL/FRANÇAIS/ITALIEN.

**AUDIO LANG:** CHINOIS/ANGLAIS/JAPONAIS/FRANÇAIS/ESPAGNOL /PORTUGAIS/LATIN/ALLEMAND.

**EXIT SETUP :** Pour quitter le paramétrage et retourner au menu principal.

## **VIDEO SETUP**

#### **Fonctionnement :**

Appuyez sur les flèches **haut** et **bas** pour sélectionner les fonctions. Appuyez sur les flèches **droite** et **gauche** pour modifier les paramètres. Appuyez sur la touche Enter pour confirmer votre choix.

#### **Fonction :**

**BRIGHTNESS :** Niveau de luminosité

**CONTRAST :** Contraste des couleurs

**HUE :** Teinte des couleurs

**SATURATION : Saturation des couleurs** 

**TIME :** Temps d'affichage (5 SEC / 10 SEC / 15 SEC)

**EXIT SETUP :** Pour quitter le paramétrage et retourner au menu principal.

## **SPEAKER SETUP**

#### **Fonctionnement :**

Appuyez sur les flèches **haut** et **bas** pour sélectionner les fonctions. Appuyez sur les flèches **droite** et **gauche** pour sélectionner les paramètres souhaités.

Appuyez sur la touche Enter pour confirmer votre choix.

#### **Fonction :**

**DOWNMIX :** Réglage du flux audio LT / RT / STEREO / VSS BASS MODE : Configuration haut-parleurs ALL LG SPK / ALL SM SPK / MIXED SPK

**Tache SPEAKER SETUP DOWNMIX** | LT/RT **BASS MODE STEREO VSS EXIT SET UP** 

**EXIT SETUP :** Pour quitter le paramétrage et retourner au menu principal.

#### **Q&R**

Ce chapitre propose des questions/réponses afin de vous aider à résoudre les problèmes que vous pourriez rencontrer lors de l'utilisation de l'appareil. Même si ce guide ne vous permet pas de résoudre vos problèmes, ne désassemblez pas l'appareil, laissez le travail de réparation à des professionnels expérimentés.

\* Tous les fichiers au format vidéo AVI ne sont pas pris en charge.

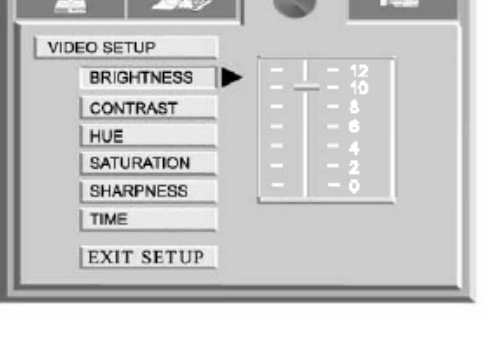

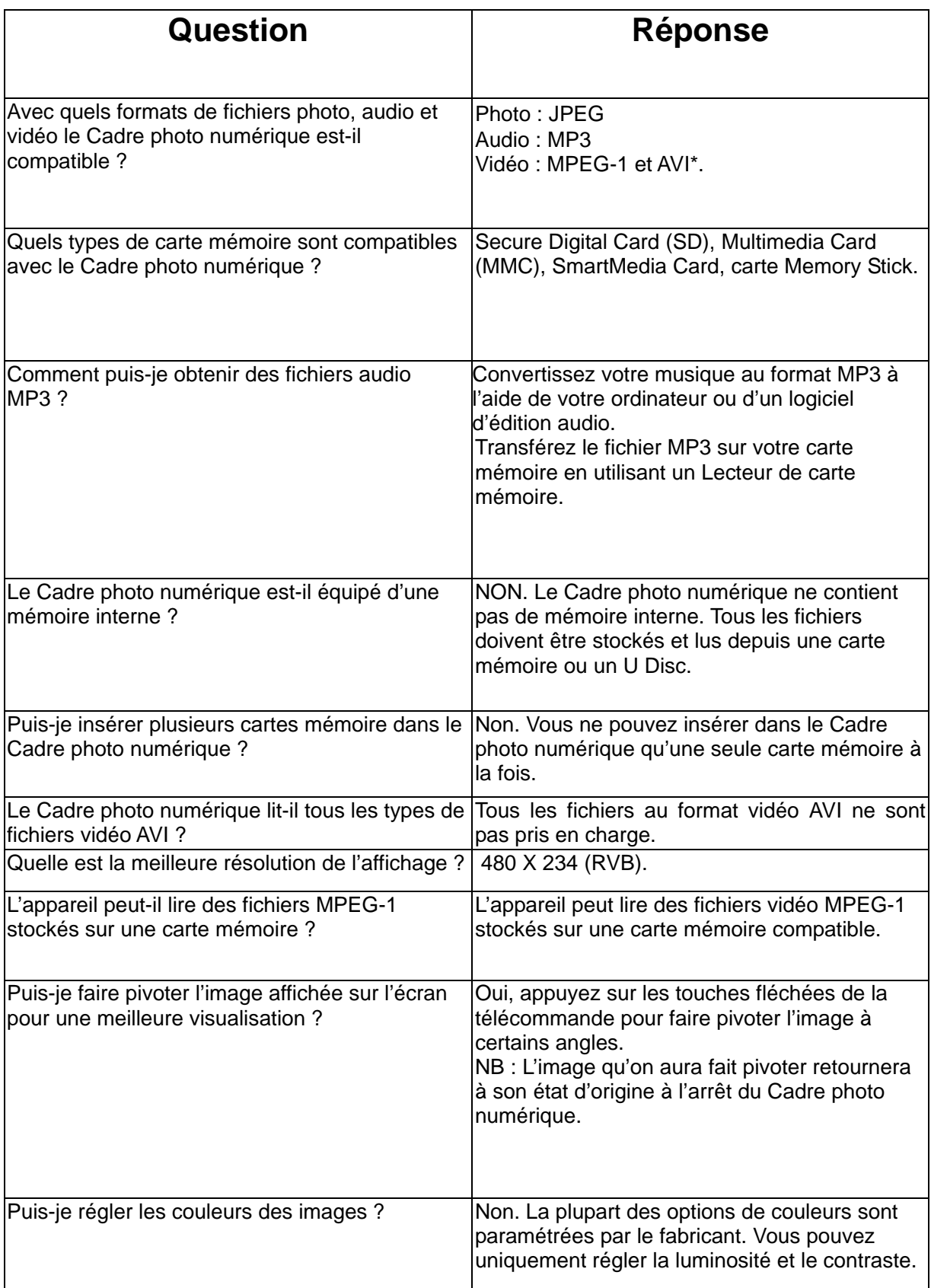

#### **Fiche technique**

Affichage : 7" TFT LCD 480 X 234 (RVB) E/S : Interface de sortie A/V Haut-parleurs (stéréo) Alimentation : Adaptateur CA ; Entrée 100-240 V ; Sortie 9-12 V 1,5 A

Conditions d'utilisation Appareil en fonctionnement : 0~35℃, Humidité 0~85% Appareil stocké : -20~60℃, Humidité 10~90%

#### Accessoires :

Adaptateur AV Télécommande Carte de garantie Carte d'enregistrement Carte de retour Câble AV Câble USB Manuel

Free Manuals Download Website [http://myh66.com](http://myh66.com/) [http://usermanuals.us](http://usermanuals.us/) [http://www.somanuals.com](http://www.somanuals.com/) [http://www.4manuals.cc](http://www.4manuals.cc/) [http://www.manual-lib.com](http://www.manual-lib.com/) [http://www.404manual.com](http://www.404manual.com/) [http://www.luxmanual.com](http://www.luxmanual.com/) [http://aubethermostatmanual.com](http://aubethermostatmanual.com/) Golf course search by state [http://golfingnear.com](http://www.golfingnear.com/)

Email search by domain

[http://emailbydomain.com](http://emailbydomain.com/) Auto manuals search

[http://auto.somanuals.com](http://auto.somanuals.com/) TV manuals search

[http://tv.somanuals.com](http://tv.somanuals.com/)